## **PowerPoint 2016: Tips and Tricks**

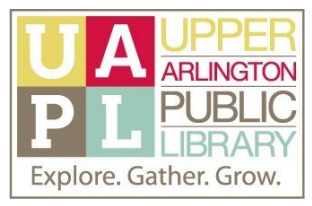

**Microsoft Support: Office Help & Training:** [https://support.microsoft.com/en](https://support.microsoft.com/en-us/office)-us/office

PowerPoint Support: [https://support.microsoft.com/en](https://support.microsoft.com/en-us/powerpoint)-us/powerpoint

*Resources for techniques shown in this video:*

- Add, Rearrange, Duplicate, and Delete Slides: [https://support.microsoft.com/en](https://support.microsoft.com/en-us/office/add-rearrange-duplicate-and-delete-slides-in-powerpoint-e35a232d-3fd0-4ee1-abee-d7d4d6da92fc)-us/office/addrearrange-duplicate-and-delete-slides-in-powerpoint-e35a232d-3fd0-4ee1-abee-[d7d4d6da92fc](https://support.microsoft.com/en-us/office/add-rearrange-duplicate-and-delete-slides-in-powerpoint-e35a232d-3fd0-4ee1-abee-d7d4d6da92fc)
- Create and Share a Photo Album: [https://support.microsoft.com/en](https://support.microsoft.com/en-us/office/create-and-share-a-photo-album-6febdf8b-5179-4e63-90a6-0fb68df97ec6)-us/office/create-and-share-aphoto-album-6febdf8b-5179-4e63-90a6-[0fb68df97ec6](https://support.microsoft.com/en-us/office/create-and-share-a-photo-album-6febdf8b-5179-4e63-90a6-0fb68df97ec6)
- Remove Picture Background: [https://support.microsoft.com/en](https://support.microsoft.com/en-us/office/remove-the-background-of-a-picture-c0819a62-6844-4190-8d67-6fb1713a12bf#OfficeVersion=Office_2016-2010)-us/office/remove-the-backgroundof-a-picture-c0819a62-6844-4190-8d67-[6fb1713a12bf#OfficeVersion=Office\\_2016](https://support.microsoft.com/en-us/office/remove-the-background-of-a-picture-c0819a62-6844-4190-8d67-6fb1713a12bf#OfficeVersion=Office_2016-2010)-2010
- Add, Change, or Remove Transitions between Slides: [https://support.microsoft.com/en](https://support.microsoft.com/en-us/office/add-change-or-remove-transitions-between-slides-3f8244bf-f893-4efd-a7eb-3a4845c9c971)-us/office/ add-change-or-remove-transitions-between-slides-3f8244bf-f893-4efd-a7eb-[3a4845c9c971](https://support.microsoft.com/en-us/office/add-change-or-remove-transitions-between-slides-3f8244bf-f893-4efd-a7eb-3a4845c9c971)
- Add or Delete Audio: [https://support.microsoft.com/en](https://support.microsoft.com/en-us/office/add-or-delete-audio-in-your-powerpoint-presentation-c3b2a9fd-2547-41d9-9182-3dfaa58f1316)-us/office/add-or-delete-audio-in-yourpowerpoint-presentation-c3b2a9fd-2547-41d9-9182-[3dfaa58f1316](https://support.microsoft.com/en-us/office/add-or-delete-audio-in-your-powerpoint-presentation-c3b2a9fd-2547-41d9-9182-3dfaa58f1316)
- Insert Video: [https://support.microsoft.com/en](https://support.microsoft.com/en-us/office/insert-and-play-a-video-file-from-your-computer-f3fcbd3e-5f86-4320-8aea-31bff480ed02)-us/office/insert-and-play-a-video-file-from-yourcomputer-f3fcbd3e-5f86-4320-8aea-[31bff480ed02](https://support.microsoft.com/en-us/office/insert-and-play-a-video-file-from-your-computer-f3fcbd3e-5f86-4320-8aea-31bff480ed02)
- Customize the Quick Access Toolbar: [https://support.microsoft.com/en](https://support.microsoft.com/en-us/office/customize-the-quick-access-toolbar-43fff1c9-ebc4-4963-bdbd-c2b6b0739e52)-us/office/customize-thequick-access-toolbar-43fff1c9-ebc4-4963-bdbd-[c2b6b0739e52](https://support.microsoft.com/en-us/office/customize-the-quick-access-toolbar-43fff1c9-ebc4-4963-bdbd-c2b6b0739e52)
- Add Speaker Notes to Your Slides: [https://support.microsoft.com/en](https://support.microsoft.com/en-us/office/add-speaker-notes-to-your-slides-26985155-35f5-45ba-812b-e1bd3c48928e)-us/office/add-speaker-notes -to-your-slides-26985155-35f5-45ba-812b-[e1bd3c48928e](https://support.microsoft.com/en-us/office/add-speaker-notes-to-your-slides-26985155-35f5-45ba-812b-e1bd3c48928e)

## **Online Tutorials available through the Upper Arlington Public Library Reference Department**

[https://www.ualibrary.org/referencesrvc/guides/online](https://www.ualibrary.org/referencesrvc/guides/online-learning)-learning

*Please note: an Upper Arlington Public Library card is required to use these resources.*

- Lynda.com
- Testing and Education Reference Center

## **Online Resources and Tutorials**

- GCFLearn Free: PowerPoint 2016:<https://edu.gcfglobal.org/en/powerpoint2016/>
- Lifewire: PowerPoint How-tos, Help, & Tips: [https://www.lifewire.com/powerpoint](https://www.lifewire.com/powerpoint-4781564)-4781564

## **Contact us with your questions!**

**Visit us online for additional resources: media.ualibrary.org**

**Email us: mediaservices@ualibrary.org**